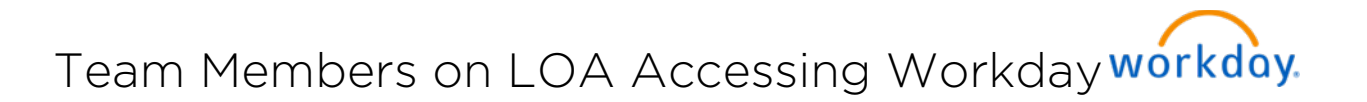

This job aid will help Team Members access Workday via Single Sign-on while they are on a Leave of Absence, and what to do if their Single Sign-on password was to expire while they are out.

## ACCESSING WORKDAY

Team Members can access Workday by using their Single Sign-on credentials.

1. You will use the below link if you are using a desktop/laptop:

<https://signon.michaels.com/FIM/sps/Workday/saml20/login>

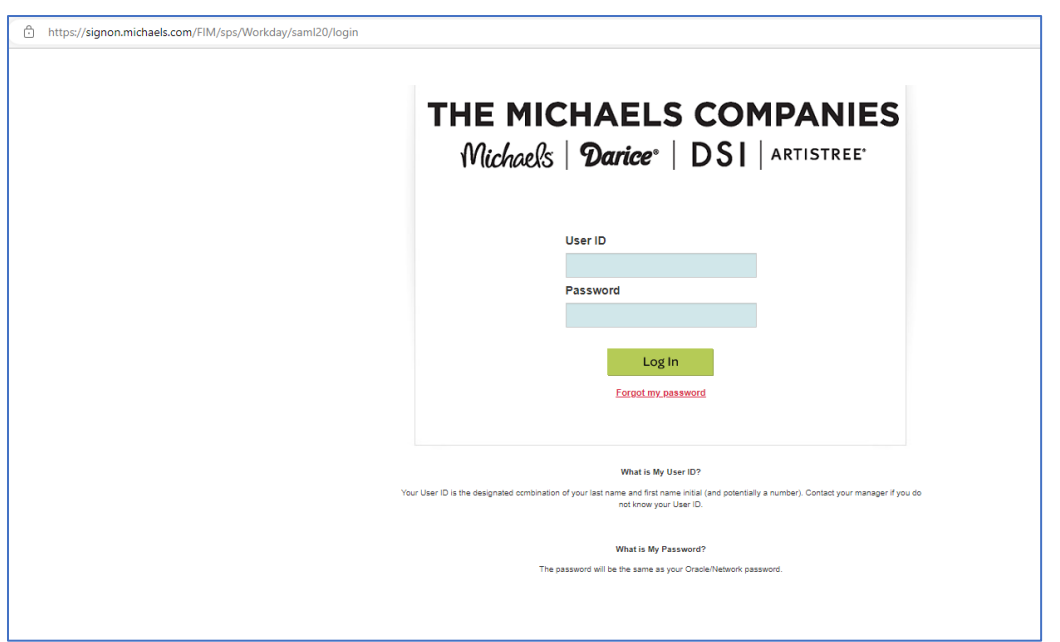

- 2. If you are on mobile, you will just click your Workday app icon and then enter your Single Sign on credentials there.
- 3. Access while on Leave of Absence will be restricted to actions and information for the team member only, i.e. Employee as Self.

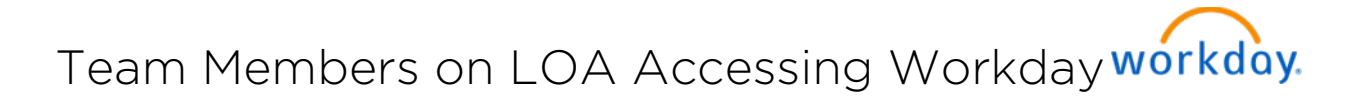

## WHAT TO DO IF PASSWORD IS EXPIRED

1. Login into any application such as Workday with an expired password

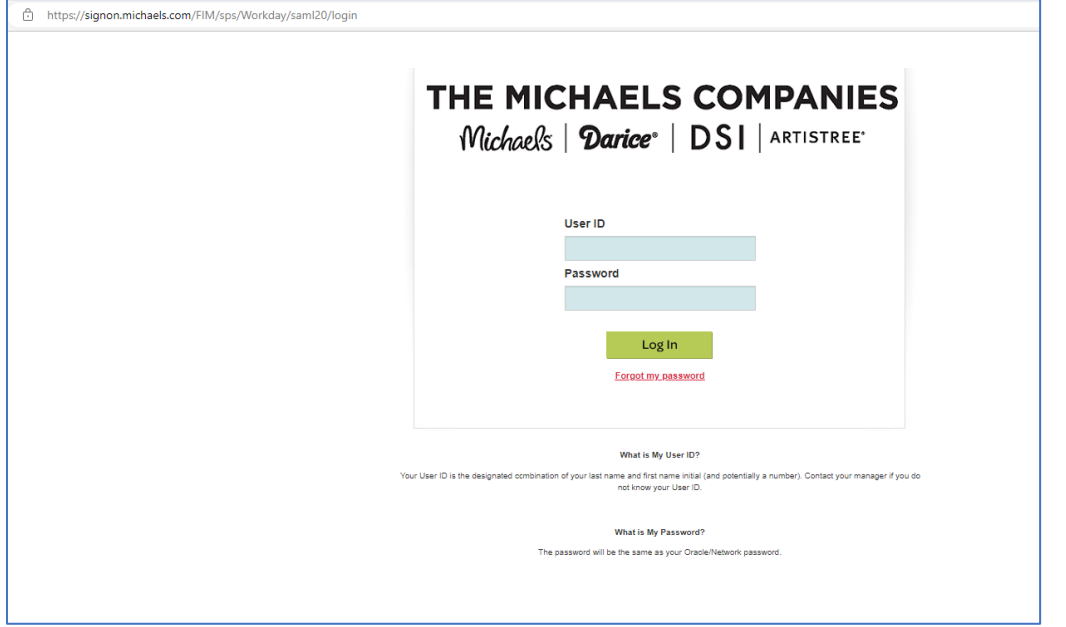

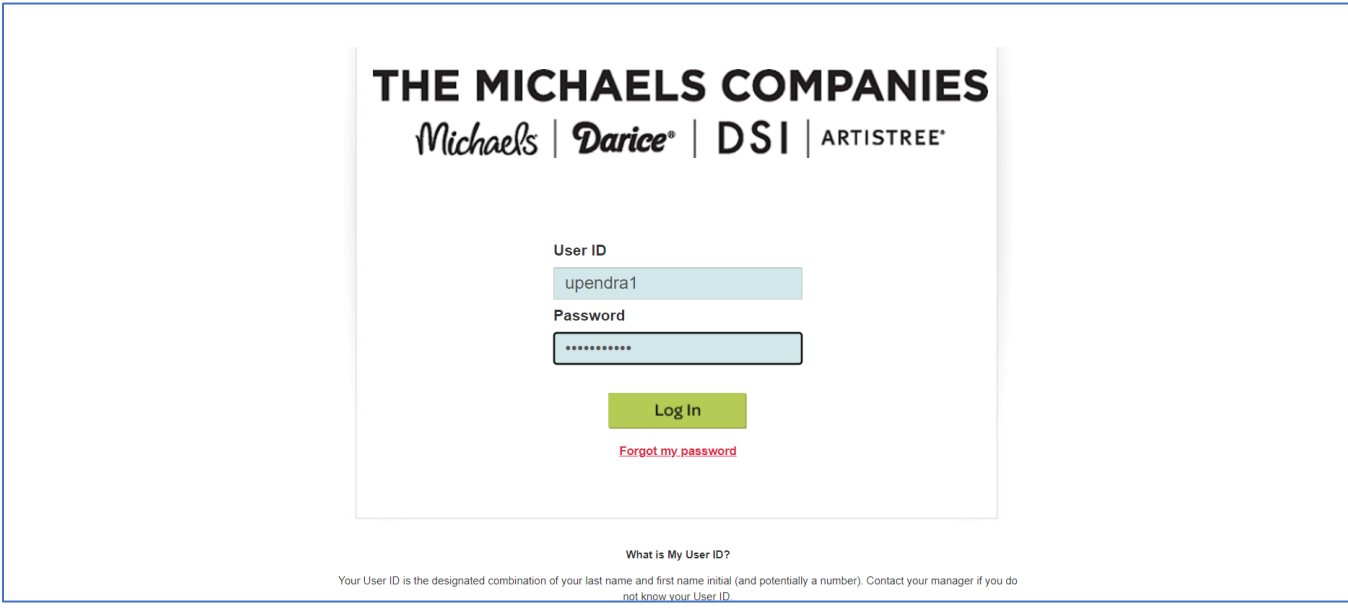

2. The user will be prompted to update their password.

## Team Members on LOA Accessing Workday workday.

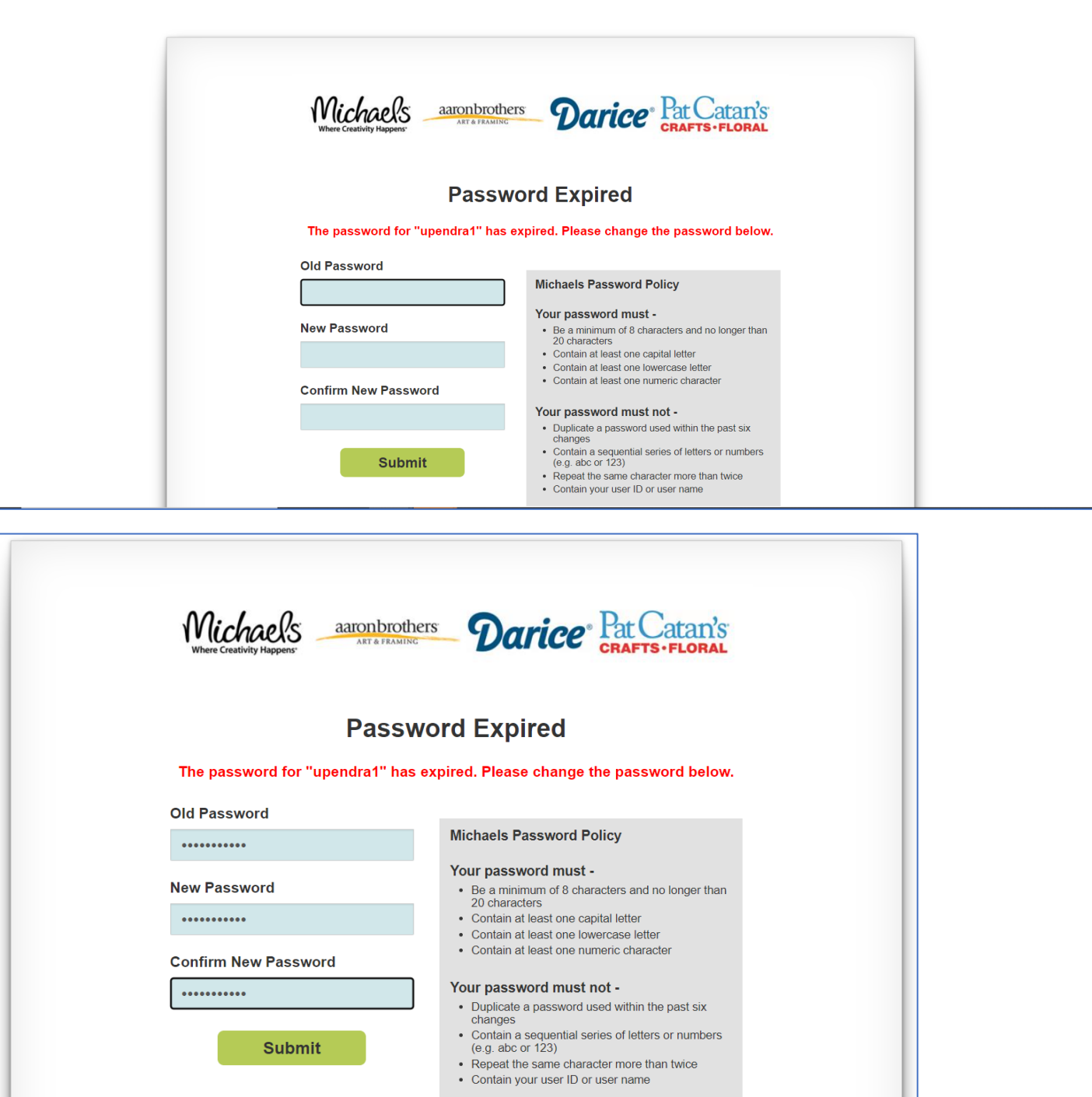

3. When a new password is entered, the user will be taken to the home page of the application. At this point, the user's password would have been changed to the new one.

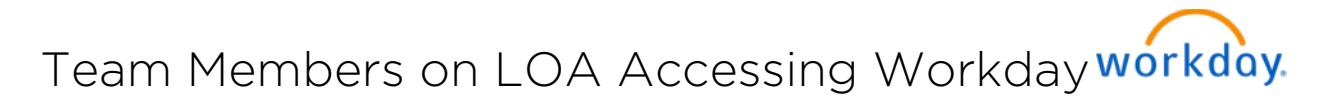

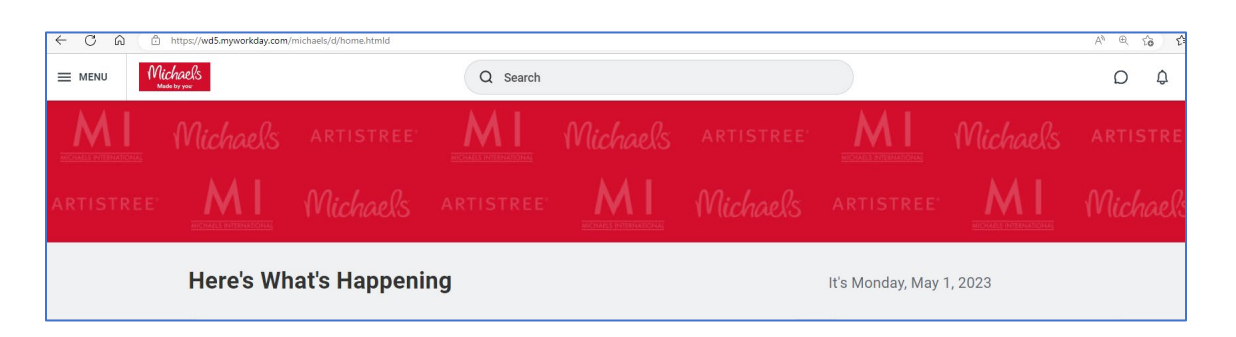

If a user on LOA forgets their password or has any other problem logging in, they will need to call the IT Help Desk for assistance at 855-432-6453.